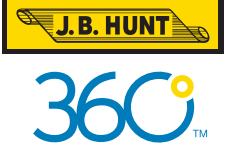

# Quick Reference Guide

ectronic Logging Device (ELD) tracking allows J.B. Hunt to connect to the ELD provider and collect real-time load status<br>information from the driver's ELD. Use this guide to learn how to onboard the ELD provider in Carrier

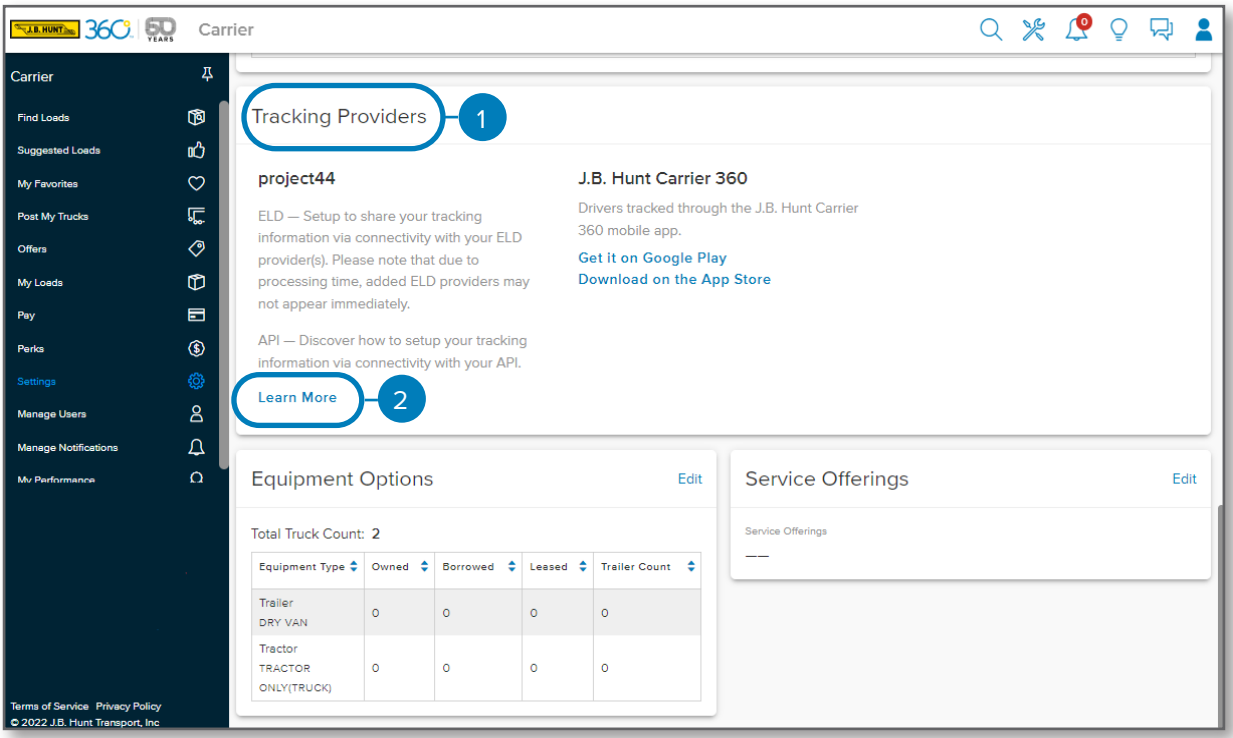

#### 1. Onboarding an ELD Provider for Load Tracking

To connect the J.B. Hunt system with the ELD provider, we are collaborting with project44 (p44). This access can be granted through p44 to track J.B. Hunt loads via the ELD by taking the p44 ELD onboarding survey. The onbaording survey can be accessed to update tracking preferences through Carrier 360.

Locate the **Tracking Providers** by navigating to **Settings** in Carrier 360 and scrolling to the bottom of the screen.

### 2. Learn More

Click the **Learn More** link to activate the project44 onboarding survey.

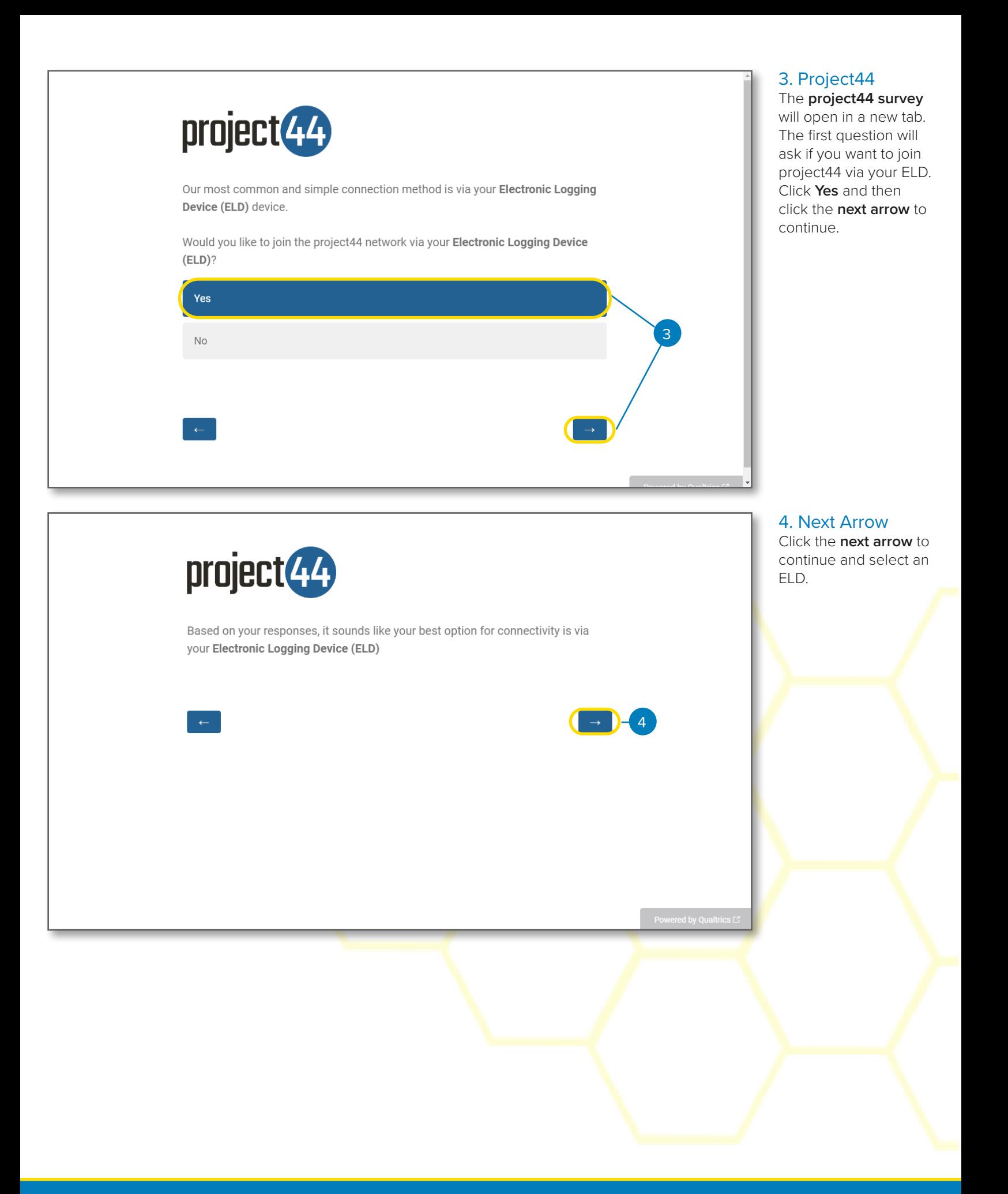

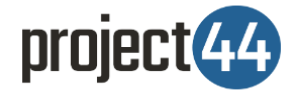

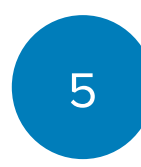

Please click the Electronic Logging Device (ELD) utilized by your fleet. You will be presented with specific instructions for each brand you select.

If your fleet uses multiple ELDs: You will need to complete a survey linked below for each ELD brand your fleet utilizes to ensure proper tracking coverage. Upon completion of a survey, please navigate back to this selection and complete all required surveys.

#### $3MD$

**ALS-ELD ATS Fleet Management ArionTech Astus ELD** Azuga **Big Road (Fleet Complete) BluAgent ELD Blue Ink Tech Budget Trucker** CellutrakELD **CloudHawk ELD Coretex ELD** CyntrX DataSmart ELD Dialog FLD

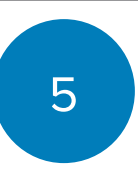

# 5. Project44 **Onboarding** Survey

The **project44 survey**  will list over 80 different ELD providers and will provide instructions specific to each ELD provider. Use the scroll bar to find your ELD provider and **select the link**. **Note**: If your ELD provider is not listed in the survey, scroll to the bottom of the list to manually search for a provider.

# 6. Project44 **Onboarding** Survey continued

After selecting a provider, a form will display for you to provide information. Anything with an asterisk (\*) is required. Once done, click the next arrow to submit the form.

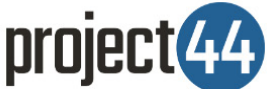

 $(2-8, 1)$ DO<sub>1</sub>

Please provide the following information:

(\*Denotes required field. You only need to provide either a MC or DOT number. SCAC is optional.)

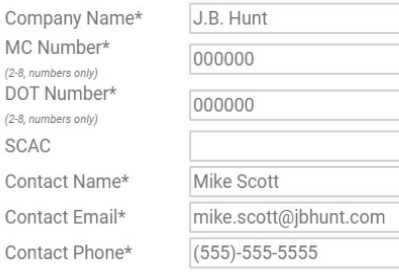

Don't know your DOT or MC number? Click here to look it up within the SAFER Company Snapshot tool.

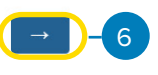

# **Helpful Tips**

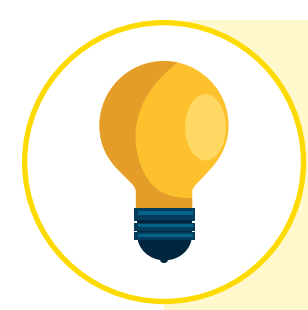

- If you use more than one ELD provider, you will need to complete the survey for each provider.
- After submitting the form above, you will need to sign an authorization release of your data. After doing this, p44 will contact you to finalize the process.
- The typical length of time to onboard an ELD provider can range from 2-3 days and up to 1-2 weeks. You can email p44 or your ELD provider to inquire about the status of their onboarding.
- Once p44 receives your information, they will contact the ELD provider to begin the connection process. When connection with the new ELD provider is complete, p44 will contact you to complete your ELD onboarding.

## Tracking Options

Once onboarding is complete, you can see the tracking source tied to the Vehicle ID in the Tracking Options section in your profile.

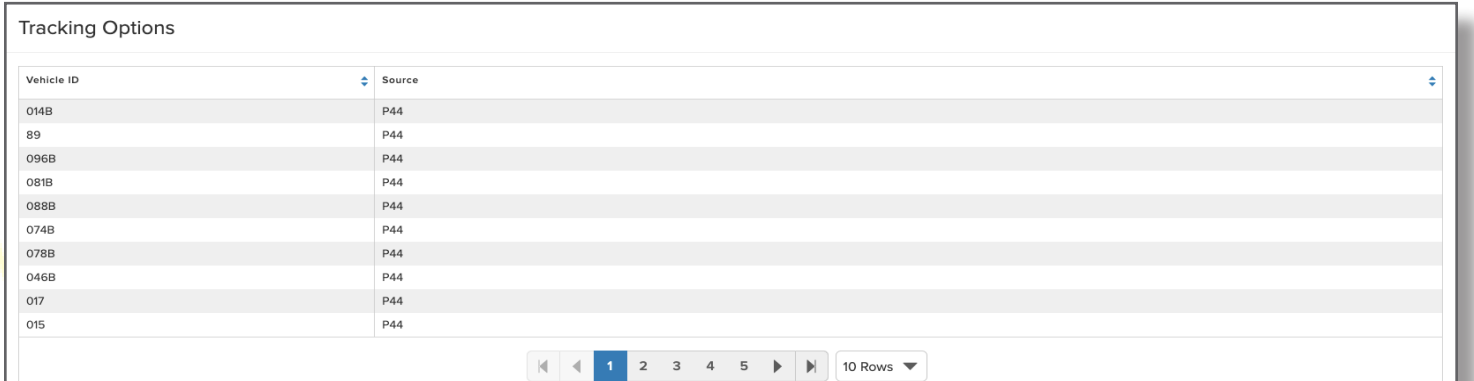

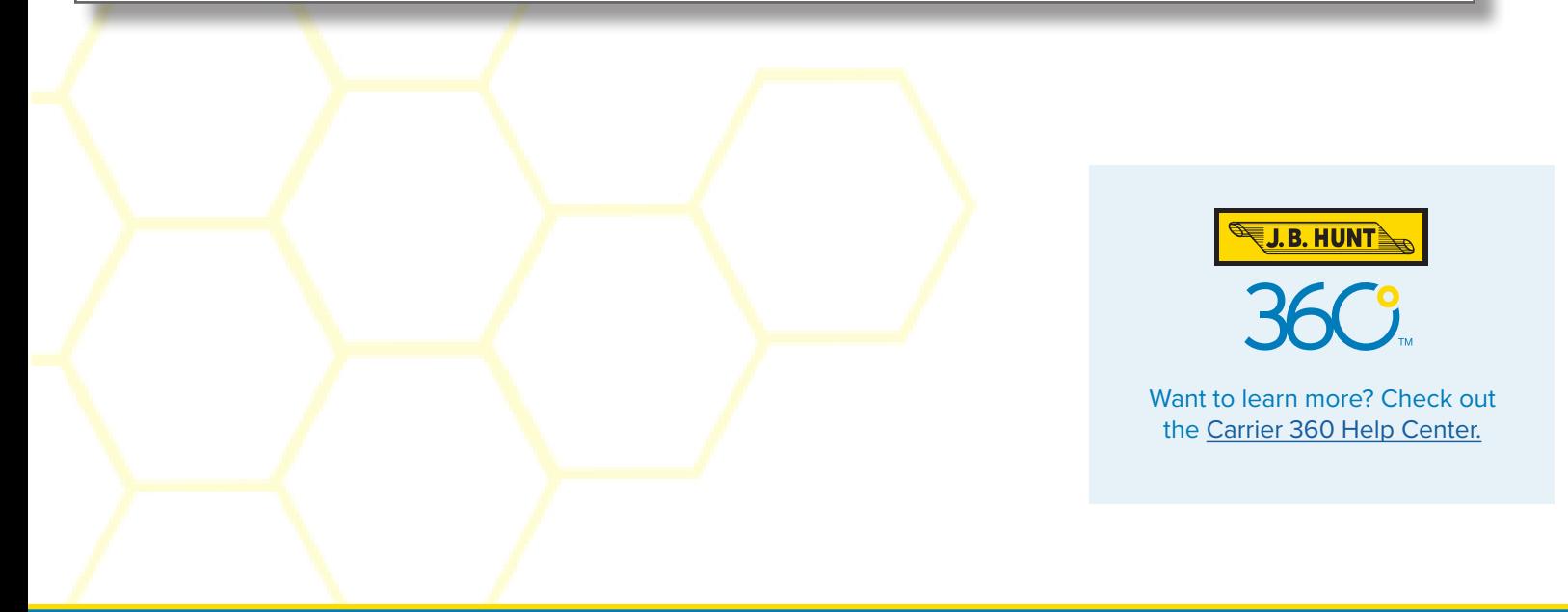